## Asesoramiento Técnico sobre Contabilidad y

Auditoría: martes y viernes de 8 a 10 horas

Modalidad: plataforma zoom

## Solicitud del turno:

1) ingresar con su usuario y contraseña al Software Profesional y en Legalizaciones y Matrículas ingresar a Agenda de Consultas.

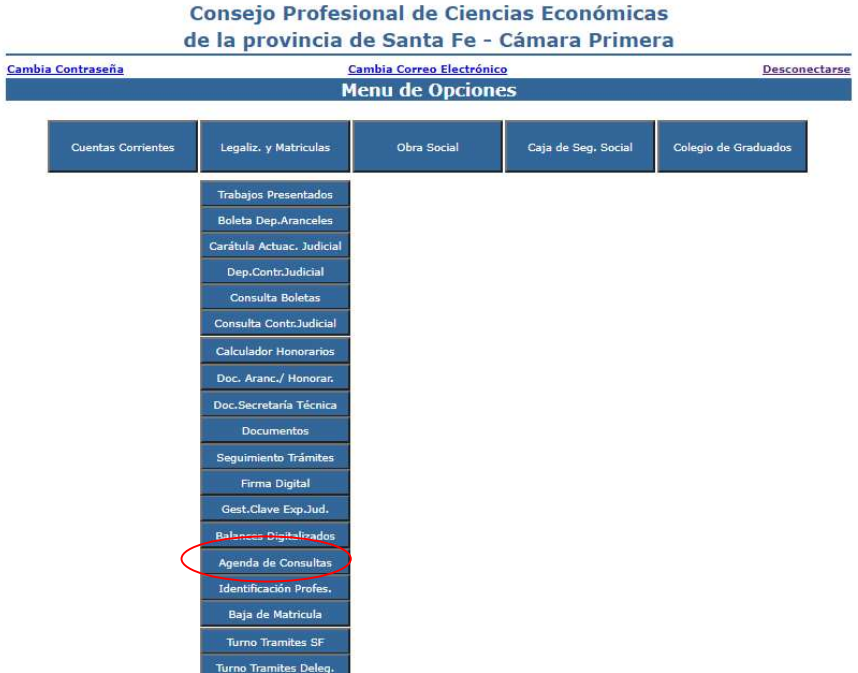

- 2) En "asesorarse por" seleccionar la opción Virtual –zoom.
- 3) Elegir el día y horario deseado. El turno asignado es de 20 minutos

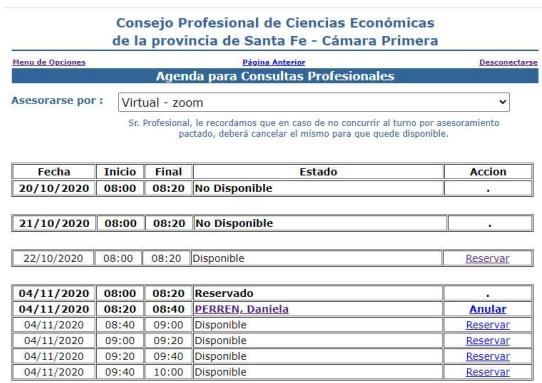

4) Brevemente en observaciones indique sobre qué tema será su consulta.

Ingresar a la consulta: ingrese nuevamente al Software Profesional y realice los pasos 1 y 2 del inciso anterior. En el lugar en donde aparece su nombre, haga click sobre el mismo y se le abrirá una nueva ventana de la plataforma zoom.

Cuando sea el horario de su consulta, el asesor aceptará su solicitud de ingreso a la misma.

## Uso de la Plataforma Zoom:

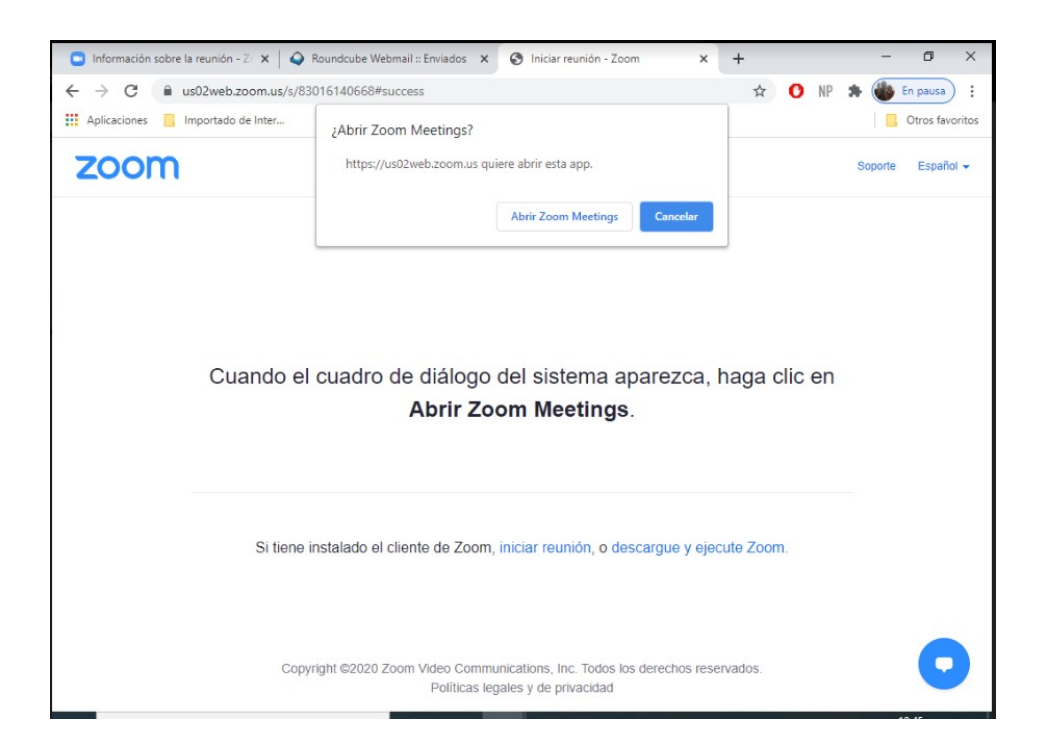

 Para ingresar a la reunión haga click sobre "Abrir Zoom Meetings" o descargue y ejecute el programa si es la primera vez que va a utilizar esta plataforma.

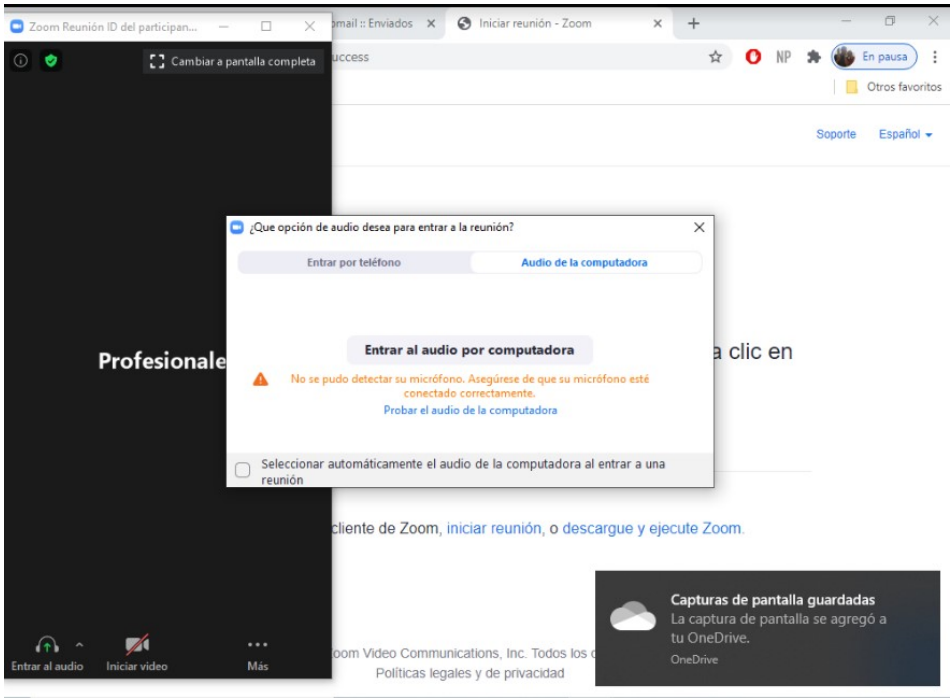

- Elija haciendo click "Entrar al audio por computadora"
- Cuando sea el horario de su turno, el asesor le va a permitir el ingreso a la reunión.

Recuerde que debe utilizar un dispositivo (Computadora, notebook, tablet o celular) con cámara, micrófono e internet.